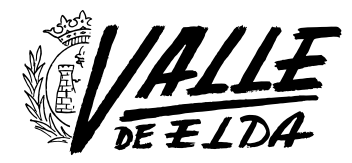

## Protege tu privacidad en Whatsapp

27/02/2015

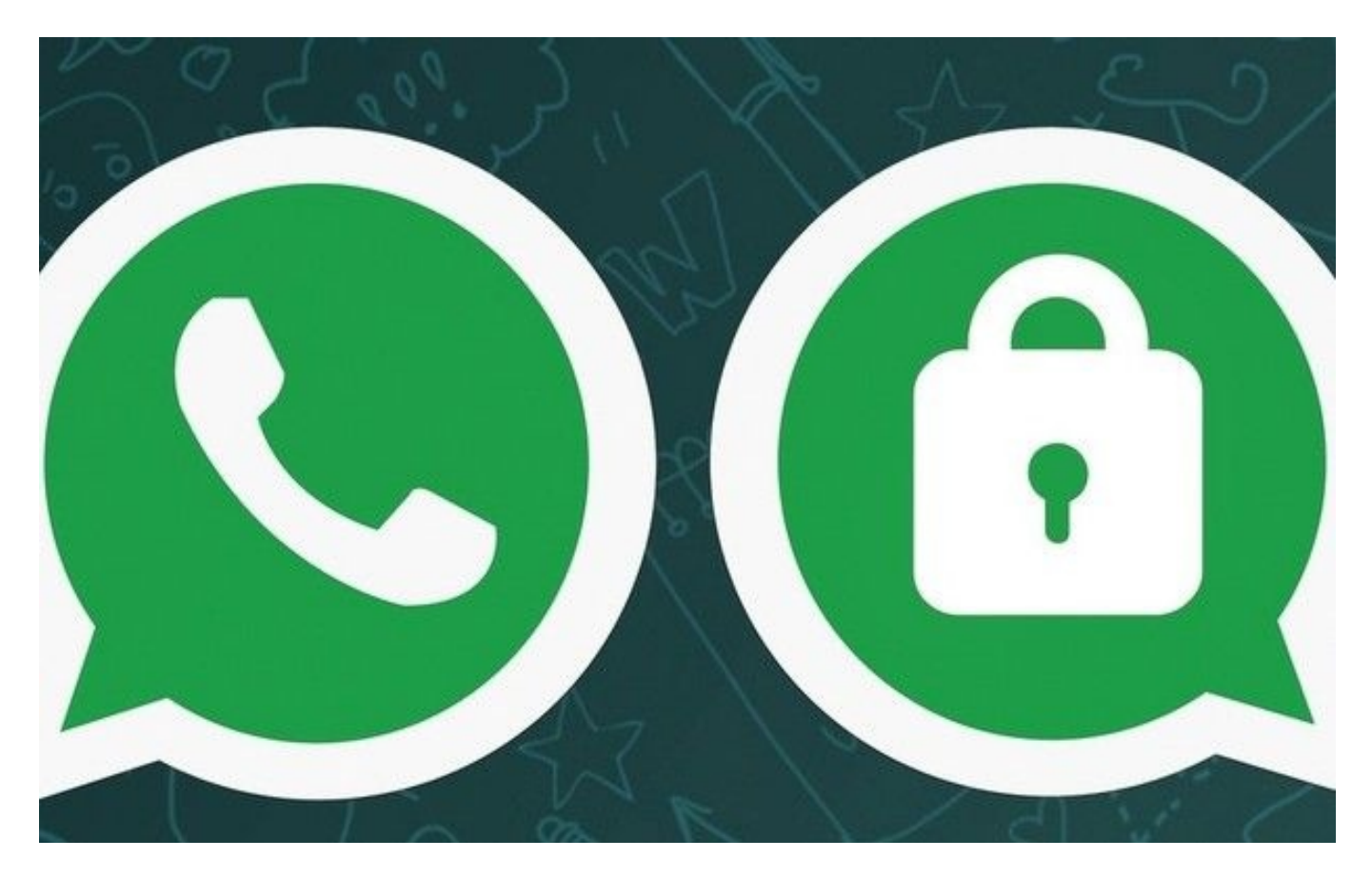

WhatsApp se ha convertido en la aplicación de mensajería instantánea por excelencia, usada por jóvenes y mayores, familias y grupos de amigos. Su influencia en nuestra sociedad es enorme, tanto que todos hemos visto a algún amigo o familiar, que han tenido su primer contacto con las nuevas tecnologías adquiriendo un Smartphone para instalar esta aplicación.

 Algunos datos impresionantes de esta aplicación son su número de usuarios que se contabilizaban en 600 millones de usuarios en Abril de 2014 ([Wikipedia\)](http://es.wikipedia.org/wiki/WhatsApp) rozando ya los mil millones en todo el mundo. Se envían 700 millones de fotos y 100 millones de videos cada día, por no decir la desorbitada cifra por la que la compañía fue comprada por Facebook; 16.700 millones de euros.

 Pero dejemos todos estos datos a un lado y centrémonos en aquello por lo que has hecho clic para leer esta entrada, ¿Cómo puedes proteger tu privacidad en WhatsApp y cuáles son las opciones?

 Antes de empezar tengo que indicar que WhatsApp está disponible para los sistemas operativos Android, Windows Phone, iOS, BlackBerry OS, Nokia Symbian y Nokia S40. En esta entrada solamente voy a explicar donde se encuentran las opciones de privacidad para Android e iPhone.

## ¿Cuáles son las opciones de privacidad?

 En Android. Para acceder a ellas abrimos WhatsApp y hacemos clic en (Opciones) > Ajustes > Cuenta > Info de la cuenta > Privacidad.

 En iOS. Para acceder a estas opciones en iOS es necesario dirigirte una vez estés en la aplicación a Ajustes > Cuenta > Privacidad.

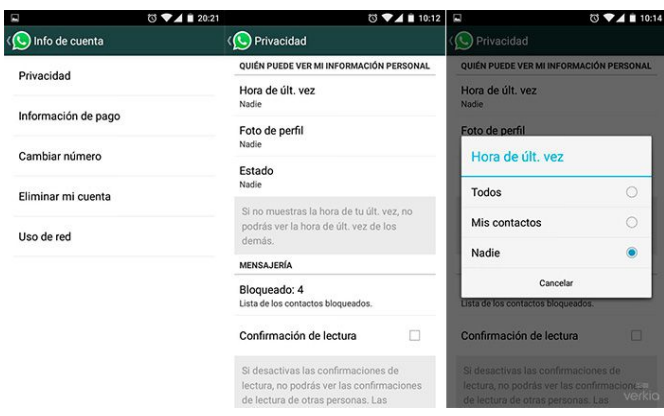

En la imagen: Ajustes de privacidad en Android.

| ••••• movistar <sup></sup><br>08:40<br><b>く Cuenta</b><br>Privacidad | 98%       | ••••• movistar 令<br>08:40<br><b>E</b> Privacidad<br>últ. vez | 98%     |
|----------------------------------------------------------------------|-----------|--------------------------------------------------------------|---------|
| últ. vez                                                             | Todos $>$ | <b>Todos</b>                                                 |         |
| Foto de perfil                                                       | Todos $>$ | Mis contactos                                                |         |
| Estado                                                               | Todos $>$ | Nadie                                                        |         |
| Bloqueado                                                            | Ningún >  |                                                              |         |
| Lista de contactos bloqueados.                                       |           |                                                              |         |
|                                                                      |           |                                                              |         |
|                                                                      |           |                                                              |         |
|                                                                      |           |                                                              |         |
| $(\cdot\cdot\cdot)$                                                  | rs:       | $(\cdots)$                                                   | $\cdot$ |

En la imagen: Ajustes de privacidad en iPhone.

 Una vez estamos en las opciones de privacidad, la pantalla se divide en dos grupos: Quién puede ver mi información personal y Mensajería.

 En el primer grupo tenemos tres puntos a proteger, Hora de última vez, Fotos de perfil y Estado, y las opciones en todos los casos son: Todos, Mis contactos, Nadie.

 Cuando WhatsApp vio la luz (y hastamucho tiempo después) no tenía ninguna opción de privacidad, eliminando así que el usuario pudiera pensar tan siquiera en este tema (esto tiene mucho que ver con su gran éxito). Desde el principio hubo voces críticas sobre todo por los usuarios con una privacidad sensible aunque esto no fue escuchado por la empresa. Cuando ya no tuvieron más remedio (y ya daba igual porque la aplicación ya estaba consolidada) activaron estas opciones tan necesarias.

## OPCIONES EN TODOS LOS CASOS

 Todos. Permitir que todo el mundo pueda ver la última vez que te conectaste, tu frase de estado y tu foto de perfil. En resumen: una opción sin sentido a no ser que sea lo que busques. Esto quiere decir que cualquiera de los usuarios de WhatsApp (cerca de mil millones de personas en el mundo) pueda ver tus cosas, desde cualquier parte del mundo.

 Mis contactos. Esta debería de ser la opción por defecto. Que tus cosas las pueda ver la gente que tienes en tu agenda, la que conoces, y no nadie que esté aburrido y le dé por añadirte a su agenda o por hacer un software que recupere todas las imágenes de números de teléfono… (WhatsApp tiene sistemas para proteger de estos abusos, o eso espero.)

Nadie. Eso mismo, nadie podrá ver o la última vez que te conectaste (recomendado en este caso), tu frase de estado o tu foto de perfil.

## PUNTOS A PROTEGER

Hora de últ. Vez. Esta opción permite que los demás puedan saber a qué hora te conectaste por última vez pudiendo seleccionar: Todos, Mis contactos, Nadie.

Foto de perfil. Quién puede y quién no puede ver tu foto de perfil.

 Estado. Quién puede ver tu frase de estado en WhatsApp.

 Recientemente se incorporó la opción del Check azul, que indica si tu contacto abrió la pantalla de vuestra conversación, lo que en un principio confirmaría la lectura, esta opción se puede desactivar desde la misma pantalla de las opciones de privacidad (grupo Mensajería), desde donde también puedes visualizar a los contactos bloqueados.

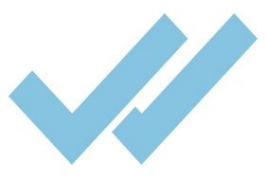

 En resumen, sería lógico que las opciones de privacidad por defectos estuvieran en "Mis contactos" pero si queremos que esto sea así deberemos de configurarlo nosotros mismos desde las opciones de privacidad de la aplicación.

Truco bonus: Si por algún motivo no quisieras

desactivar el check azul existe un truco sencillo que descubrí, para Android, cuando instalamos WhatsApp también se instalan unos widgets para usar en nuestras pantallas de inicio, si colocamos un widget de WhatsApp podremos visualizar y leer todos los mensajes desde él, sin necesidad de abrir la aplicación. Truco bonus extra: Ahora con la versión Web de Whatsapp tambíen podemos leer el último mensaje completo al ponernos encima del mismo en el navegador Web.